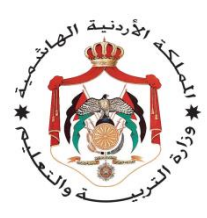

وزارة التربية والتعليم التربية والتعليم إدارة مركز التدريب التربوي

إسم البرنامج التدريبي نظام المعلومات التربويOpenEMIS

اسم الموضوع الرئيسي دليل المدرب – نظام المعلومات التربوي OpenEMIS

إعداد قسم إدارة نظام المعلومات

عصام كفاوين فريهان الصياد احمد السليتي محمد القواسمي علي المحاسيس

عمان – شباط 2016/

**هذه المادة مقررة ضمن برنامج التنمية المهنية المستدامة لمعلمي مدارس المملكة األردنية الهاشمية باختالف السلطات التربوية التي يتبعون لها ) حكومي، خاص، وكالة الغوث الدولية غوث وتشغيل الالجئين، الثقافة العسكرية ...( .**

الفئة المستهدفة بالتدريب هم الفريق المحوري لنظام المعلومات التربوي والذي تم اختياره من قبل إدارة التخطيط والبحث التربوي ومديريات التربية من معلمي المدارس التي شاركت في مرحلة التجريب الأولى للبرنامج.

عدد الساعات التدريبية: ( ٦ ) ساعات تدريبية

## **حقوق الطبع محفوظة لوزارة التربية والتعليم**

| رقم الصفحة              | الموضوع                                                         | الرقم          |
|-------------------------|-----------------------------------------------------------------|----------------|
| ٤                       | المقدمة                                                         | ١              |
| ٦                       | النتاج العام للبرنامج التدريبي                                  |                |
| ٧                       | الجدول الزمني لتنفيذ المادة التدريبية                           |                |
| $\lambda$               | المصطلحات                                                       |                |
| ٩                       | ارشادات للمدرب                                                  |                |
| $\mathbf{\hat{}}$       | ارشادات خاصة بمدرب OpenEmis                                     |                |
| $\lambda$               | الجلسة الأولى                                                   |                |
| $\sqrt{7}$              | نشاط رقم (١) افتتاح الورشة                                      |                |
| $\lambda$               | نشاط رقم (٢) التقديم للبرنامج وعرض الاهداف                      |                |
| $\mathbf{r}$ .          | نشاط رقم (٣) التقديم لنظام المعلومات التربوي                    |                |
| $\tau$                  | الجلسة الثانية                                                  |                |
| 7 f                     | نشاط رقم (٤) تغيير كلمة سر المستخدم على مستوى المؤسسة           |                |
| $\mathbf{y}$            | نشاط رقم (٥) وظائف النظام الرئيسية على مستوى المؤسسة            |                |
| <b>YA</b>               | الجلسة الثالثة                                                  |                |
| $\Upsilon$ ٩            | نشاط رقم (٦) الوظائف المخصصة بالطلبة والموظفين  والبنية التحتية | $\lambda$      |
| $\mathbf{r}$            | نشاط رقم (٧) تطوير مخطط سير. عمليات النظام – مستوى المدرسة      | $\mathcal{L}$  |
| $\tau$ ź                | الجلسة الرابعة                                                  |                |
| ه ۳                     | نشاط رقم (٨) تطوير أجندة بالمهام على مستوى المدرسة              | ۱۸             |
| ۳٦                      | نشاط رقم (۹) سوال وجواب                                         | $\sqrt{9}$     |
| $\mathbf{r} \mathbf{v}$ | انبهاء الورشة                                                   | $\mathbf{y}$ . |
|                         |                                                                 |                |

**المحتويات**

#### **المقدمة**

نقوم وزارة التربية والتعليم التربية والتعليم الأردنية بتطوير نظام معلوماتي خاص بالنظام التربوي الأردني وذلك بالتعاون مع منظمة األمم المتحدة للثقافة والعلوم الـ UNESCO. إن الهدف من وجود مثل هذا النظام هو وجود حاضنة قواعد بيانات تربوية متكاملة تساعد متخذي القرار في صنع القرار وبنائه.

كان الهدف من التدريب التي عقدته وزارة التربية والتعليم سابقاً في العام ٢٠١٥ على النظام هو فحص مجموعة الوظائف المتوافرة على النظام وجمع التغذية الراجعة الخاصة ومن ثم التأكد من مدى مناسبة هذه الوظائف للمستخدمين على مستوى المدرسة واجراء التعديالت الالزمة.

وقد قامت إدارة التخطيط والبحث التربوي في وزارة التربية والتعليم التربية والتعليم بتحميل البيانات الخاصة بالمدارس، وعليه ستكون البيانات الخاصة بالمدارس محملة مسبقاً على النظام ليصار فقط إلى تعديلها من قبل الفئة المستهدفة بالتدريب والتدرب على إضافة السجالت في حال دعت الحاجة إلى ذلك أثناء التطبيق.

وعلى ما سبق كان الهدف من تدريب الفريق المحوري الخاص بالبرنامج هو ايجاد فريق محوري قادر على بناء قدرات فريق الـ OpenEMIS في مديريات التربية والتعليم التابعة لسلطة وزارة التربية والتعليم التربية والتعليم الخاص والثقافة العسكرية و وكالة الغوث الدولية وتشغيل اللاجئين الفلسطينيين الأونروا .

يتوقع من فريق OpenEMIS في المديريات وبعد االنتهاء من مرحلة اإلعداد أن يكون قادرا على تدريب كامل كادر المدرسة من قبل المعلمين مكان التدريب. إن مجموعة الوظائف الخاصة بهذه الجزئية من التدريب تخص فقط الوظائف ذات العالقة بالمدرسة وتنحصر بصالحيات كادر المدرسة من إداريين ومعلمين ومربي الصفوف وصالحيات الطلبة وأولياء األمور.

# **مالحظة مهمة جدا:ً**

**http://emis.moe.gov.jo :الموقع الى الدخول عند**

**لغايات التدريب يجب الدخول الى الرابط الخاص بالتدريب:** 

**<http://emis.moe.gov.jo/openemis-training>**

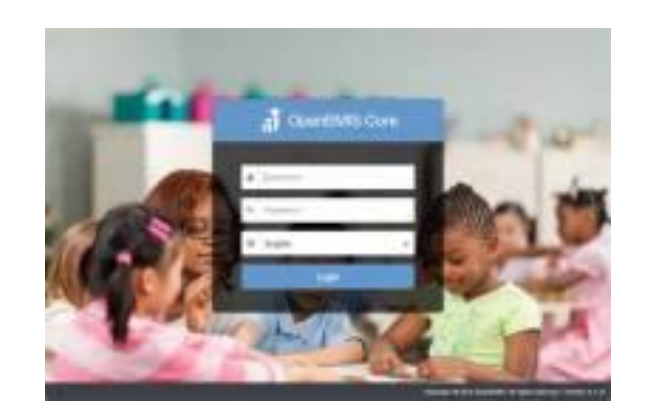

**ولغايات تعديل وادخال بيانات المدرسة حسب المهام التي سوف تنفذها المدارس من خالل الرابط وذلك بعد االنتهاء** 

**من التدريب والعودة إلى المدرسة مكان العمل :** 

**<http://emis.moe.gov.jo/openemis-core>**

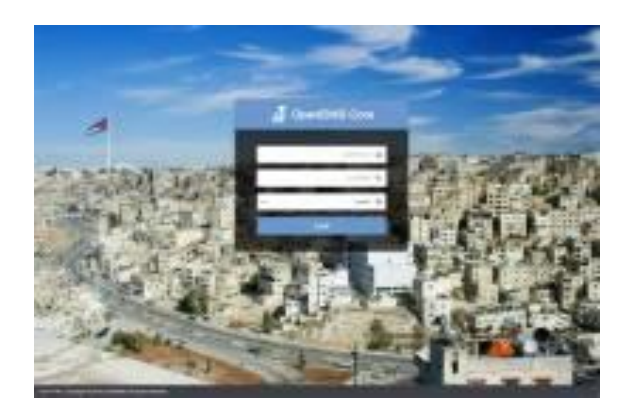

### **النتاج العام للبرنامج التدريبي:**

يتوقع من المشاركين وبعد االنتهاء من التدريب أن يكونوا قادرين على:

تمكين فريق المدارس من استخدام وتصفح مجموعة الوظائف المتعلقة بحساب المدرسة على نظام المعلومات التربوي OpenEMIS وذلك من خالل الحسابات المتاحة لهم والصالحيات المرتبطة بتلك الحسابات.

**النتاجات الخاصة بالبرنامج التدريبي:**  -1 تتعرف الفئة المستهدفة من التدريب على نظام المعلومات التربوي الـ EMIS Open -2 تتعرف الفئة المستهدفة بالتدريب على وظائف النظام الخاصة بصالحيات حسابات مستوى المدرسة -3 يتدرب المشاركو ن على الوظائف الخاصة بمستخدمي المدرسة. -4 يتعرف المتدربون على مهام ومسؤوليات الفريق فريق المدرسة. -5 يطور المتدربون االطار العام الخاص بوظائف النظام على مستوى المدرسة.

**الجدول الزمني لتنفيذ المادة التدريبية:**

**عدد جلسات و ساعات تنفيذ الورشة التدريبية: ) 4 ( جلسات ) 6 ( ساعات**

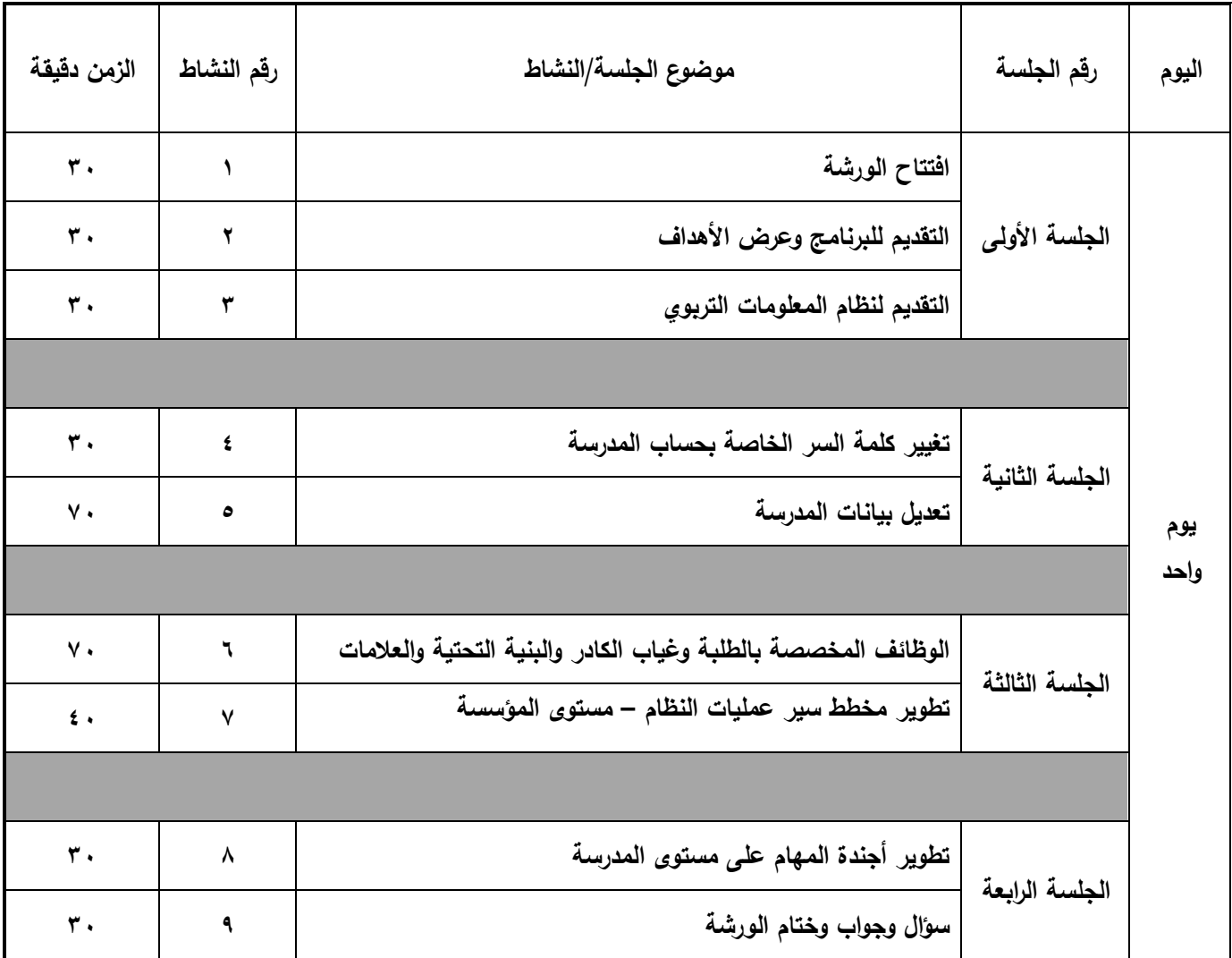

**المواد الالزمة للتدريب )مستلزمات التدريب( :**مختبر حاسوب يتوافر فيه مجمو عة المصادر التالية : -1 عدد من أجهزة الحاسوب مرتبطة باإلنترنت ) بمعدل جهاز واحد لكل 2 متدرب ( -2 جهاز عرض Show Data في كل قاعة تدريبية -3 بطاقات ملونة -4 ورق قالب -5 الصق حائط -6أوراق العمل

**المصطلحات:**

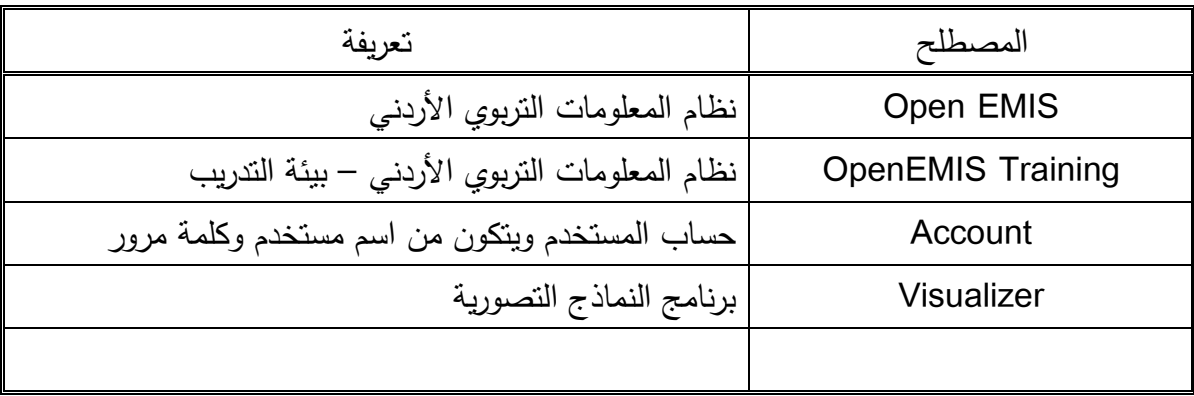

**ارشادات للمدرب:**

**إرشادات عامة للمدربين :**

- .1 اقرأ المادة التدريبية بعناية ألنه يجب استخدام هذه المادة في التدريب على هذا الموضوع وال يجوز استعمال أي مواد أو مصادر أخرى.
- ٢. قم بالإعداد للجلسات التدريبية التي ستدرب فيها إعدادا جيدا كي يكون واضحا في ذهنك ما ستفعله. ثم ضـع خطة للتدريب وتأكد أنك تعرف أهداف الجلسة وتفهمها وأنك حضرت جميع المواد الالزمة.
- .3 حافظ دائماً على أن تكون الغرفة مهيأة حسب الطريقة التي تريدها وتأكد من توفر المصادر . وهذا يعني أن عليكم دائماً أن تصل قبل البداية المبرمجة للتدريب.
	- ٤. عند نقديم ملاحظاتك، لبكن صونك بارزا ولنندو مبتسماً وواثقاً من نفسك.
- .5 عند تقديم مالحظاتك، يرجى استعمال النصوص الموجودة في هذا الدليل وحاول قدر االمكان االلتزام بالوقت المخصص لكل مداخلة. هذا يُمكنك من الابقاء على السرعة المناسبة لعملية الندريب.
- .6 عند تقديم النشاطات. قم دائماً باإلشارة إلى هدف ذلك الجزء من المادة في مرحلة مبكرة )ليس بالضرورة أن يكون ذلك عند البداية – فربما انك تريد التهيئة لذلك الجزء من العمل بطريقة ما – على سبيل المثال. عن طريق ربطه بالموضوع السابق) .. لاحظ أنه لم يتم طرح هذه النقطة بشكل منفصل في الإرشادات المخصصة لكل جزء من أجزاء العمل.
- .7 عند تقديم النشاطات، قم دائماً بإعالم المتدربين عن المدة الزمنية المخصصة لهم للقيام بكل مهمة، واذا كان النشاط طويالً ويتكون من عدة أج ازء يجب ان تبين الزمن المخصص لكل جزء.
	- .8 عند استخالص االستجابات من المشاركين، تجنب إصدار األحكام اللفظية على استجاباتهم واجاباتهم.
- .9 عند تلقي التغذية الراجعة من نشاطات المجموعة أكد دائماً على ضرورة أن يقدم جميع أعضاء المجموعة التغذية الراجعة بالدور. ال تسمح لشخص واحد أن يهيمن على باقي أعضاء المجموعة من الضروري أن تقوم كل مجموعة باختيار ممثلها بغرض تقديم التغذية الراجعة في بداية التمارين التي تتطلب ذلك كي تتاح الفرصة ألعضاء المجموعة األقل ثقة بشكل خاص بأن يعدو أنفسهم للمهمة.
	- .10 أكد على أن يشترك المتدربون في مجموعات مختلفة استعمل بطاقات األسماء لتدوير المتدربين.
- .11 عند استعمال جهاز العرض تجنب ان تقف أمامه بل قف إلى جانبه كي تستطيع اإلشارة إلى أي قضية من القضايا التي تريد إثارتها – راعي أنك تواجه المتدربين.
- ١٢. عند استعمال العروض التقديمية لا تقم بقراءتها ، لأن المتدربين يستطيعون قراءتها هذا فضلاً عن أنه يوجد نسخ منها في المواد التدريبية التي بين أيديهم.
- ١٣. عند إعداد لوحة Flip chart تجنب وضع الكثير من النقاط على اللوحة لأن وجود الفراغ الأبيض يؤثر على جودة الكلمات ويؤكدها.
- .14 قم بالتجول بين المتدربين أثناء عملهم. كي تسمع نقاشاتهم وتتأكد من أنهم يفهمون المطلوب فهماً صحيحا.ً واذا وجدت نفسك طرفاً في نقاشات المجموعات فال تظهر بمظهر الخبير الذي يمتلك اإلجابات الصحيحة ويعطيها. ذا وجدت إحدى المجموعات نفسها عالقة في إحدى القضايا. فال باس من تقديم فكرة أو فكرتين لدفع العمل وا إلى الأمام. وإذا فعلت ذلك انتقل بعدها بسرعة إلى مجموعة أخرى.
- .15 ابدأ الجلسة الثانية بعد االستراحة وبدقة حسب الوقت المحدد لبداية الجلسة الثانية حتى ولو لم يكن جميع المتدربين موجودين.
	- .16 احرص دائماً على أن تنهي الجلسة بمالحظة إيجابية وم ارجعة للتعلم الذي حصل أثناء الجلسة.

#### **ارشادات خاصة بمدرب OpenEmis**

زميلي مدرب نظام المعلومات التربوي / مدرب فريق المدرسة يرجى منك القيام بانباع الارشادات التالية ، والتي نعتقد بأنها ستساعدك في التدريب المنوي القيام به :

يرجى منك أوالً ، االتصال بالمدرب الزميل والذي تم اختياره للتدريب معك وذلك من أجل توزيع مهام األجندة فيما بينكما.

يرجى منك الندرب على كامل الأنشطة الموجودة في الأجندة الخاصة بالندريب وذلك من خلال تطبيقها على إحدى المدارس وذلك قبل قيامك بالتدريب عليها . ننصحك بتوقيت كل نشاط من الأنشطة والتخطيط لاستراتيجية التدريب عليه.

يتوفر على موقع الوزارة /jo.gov.moe://http في الجزء الخاص بنظام المعلومات وعلى موقع النظام http://emis.moe.gov.jo/wiki/ مجموعة من المصادر التي تهدف إلى مساعدتك في اتقان استخدام مجموعة الوظائف المتوفرة على النظام والتي تخص المدرسة .

دليل المستخدم ، يوفر لك وبطريقة متسلسلة كيفية تنفيذ كل من الأنشطة الخاصة بمستوى المدرسة.

فيديوهات الأنشطة ، تم تسجيل مجموعة من الفيديوهات والتي تتيح لك التعرف على كيفية تنفيذ أي من الانشطة التي يشملها التدريب.

عليك كمدرب أن تقوم وبعد النشاط الأول من الندريب بإطلاع المتدربين على دليل المستخدم والفيديوهات والتأكد من كونهم يستطيعون تصفحهم..

أثناء الندريب ، يمكنك الطلب من أي متدرب الرجوع إلى دليل المستخدم لتنفيذ أي من الأنشطة الواردة في الأجندة الخاصة بالتدريب. عليك التواصل وبشكل مستمر مع مديرية التربية ، قسم التخطيط في كل أمر من الأمور المتعلقة بالتدريب على النظام

.

بعد االنتهاء من التدريب ، تأكد بأنك قد عبأت الورقة الخاصة بحضور المتدربين ، وتسليمها للمسؤول الفني عن التدريب. ننصحك باالحتفاظ بنسخة مصورة من ورقة الحضور.

احرص على ابلاغ الفئة المستهدفة من التدريب (اثنين من كل مدرسة ) ان مهمتهم المستقبلية هي تدريب كادر المدرسة على النظام ومن ثم متابعة عمليات تحديث البيانات الخاصة بالمدرسة قبل رفعها إلى المديرية.

من المهم جدا أن ينقن المندربين وبحرفية عالية النشاط الخاص بتعبئة المسوحات. سيطلب من إدارة المدرسة وبشكل دوري تعبئة المسوحات المتوفرة على النظام. على فريق االيميس في المدرسة متابعة عملية تعبئة المسوحات والتأكد من اتمام العمل عليها.

ننصحك وقبل التدريب أن تتأكد من أن الحسابات الخاصة بالمدارس المشمولة بالتدريب تعمل وانها حساب مدير المدرسة. ويمكن ذلك من خالل تجريب الحساب . في حال واجهتك أي مشكلة.... اتصل مع قسم التخطيط في المديرية أو قم باالتصال بمركز الوزارة قسم إدارة نظام المعلومات في إدارة التخطيط أو مركز الملكة رانيا من أجل توفير حساب للمدرسة التي أنت بصدد تدريب معلمين منها.

عند الدخول إلى موقع الويكي الخاص بالنظام ، يتوفر لديك ثلاث وصلات سريعة تستطيع من خلالها الدخول إلى المواقع المتاحة في نظام المعلومات،

أولها : هو لوحة القياس الـ Board Dash والتي سيقوم باستخدامها كل من مركز الوزارة والمديريات من أجل الحصول على نتائج مؤشرات الأداء واجراء المقارنات ولغايات اتخاذ القرار . وتستطيع من خلال لائحة المدارس المتاحة في أسفل الصفحة الدخول إلى أي مدرسة بمجرد النقر على اسمها. توفر الصفحة الخاصة بالـ Dash Board وظائف عديدة للمستخدم سيتم التقديم لها مستقبالً وبشكل مستقل.

ثانيها : الموقع الرئيسي للـ OpenEMIS ويسمى بالـ Core وهو الموقع الذي ستستخدمه المدارس من أجل ادخال وتحديث بيانات المدراس بعد التدقيق. وتكون المدارس ممثلة بإدارتها مسؤولة مسؤولية مباشرة عن دقة وسالمة البيانات المتوفرة في الموقع على حساب المدرسة. يمكن الدخول إلى الموقع Core من خالل الرابط /[http://emis.moe.gov.jo/openemis-core](http://emis.moe.gov.jo/openemis-core/)

ثالثهما: موقع التدريب الخاص بالنظام. والذي سيتم استخدامها لغيات التدريب فقط . ويمكن الدخول إليه مباشرة من /http:// emis.moe.gov.jo /openemis-training : الرابط خالل

**المهام الخاصة بفريق المدرسة :** 

على مدرب فريق المدرسة ان يقوم بالتأكد من توصيل المعلومات التالية الى فريق المدرسة وإخطارهم بمهامهم. بعد االنتهاء من التدريب ، يتوقع من فريق المدرسة أن يقوم بالعمل مع مدير المدرسة لتدريب باقي كادر المدرسة على الوظائف الخاصة بالمدرسة من خالل موقع Core عبر الرابط اآلتي:

http:// emis.moe.gov.jo/openemis-core

حسب جدول الوظائف التالي:

| المسؤولية                       | الفترة                                                        | المهمة                          |  |
|---------------------------------|---------------------------------------------------------------|---------------------------------|--|
| كامل الكادر                     | تغيير كلمة السر الخاصة بحساب  أثناء فترة الندريب الخاصة بكادر |                                 |  |
|                                 |                                                               | المستخدم المدرسة                |  |
| إدارة المدرسة ، فريق الايميس في | مباشرة بعد ندريب مدير المدرسة                                 | نعديل ونحديث بيانات الملف العام |  |
| المدرسة                         |                                                               | للمدرسة                         |  |
| إدارة المدرسة ، فريق الايميس في | مباشرة بعد المهمة الأولى، ومستمرة                             | تعبئة المسوحات                  |  |
| المدرسة                         | لحين الإنتهاء من كامل الوظائف                                 |                                 |  |
| إدارة المدرسة ، فريق الايميس في |                                                               | نعديل وتحديث بيانات الملف       |  |
| المدرسة                         | الإسبوع الأول بعد الندريب                                     | الأكاديمي (المراحل الدراسية     |  |
|                                 |                                                               | والصفوف)                        |  |
| إدارة المدرسة ، فريق الايميس في | الإسبوع الثاني بعد التدريب                                    | نعديل المراكز الوظيفية وملفات   |  |
| المدرسة                         |                                                               | الموظفين                        |  |
| مربي الصفوف ، فريق الايميس في   | الإسبوع الثاني بعد التدريب                                    | تعديل وتحديث بيانات الشعب       |  |
| المدرسة                         |                                                               | والمواد الندريسية               |  |
| إدارة المدرسة ، فريق الايميس في | الإسبوع الثالث بعد الندريب                                    |                                 |  |
| المدرسة                         |                                                               | نعديل ونحديث العلاقات الندريسية |  |
|                                 | الإسبوع الثالث بعد الندريب                                    | نعديل وتحديث قائمة الطلبة       |  |
|                                 |                                                               | (تشعيبهم، نقل الطلاب، طلبات     |  |
| مربي الصفوف ، فريق الايميس في   |                                                               | النقل المعلقة، إضافة الطلاب     |  |
| المدرسة                         |                                                               | الجدد، الترفيع، الترفيع والنقل  |  |
|                                 |                                                               | الجماعي)                        |  |

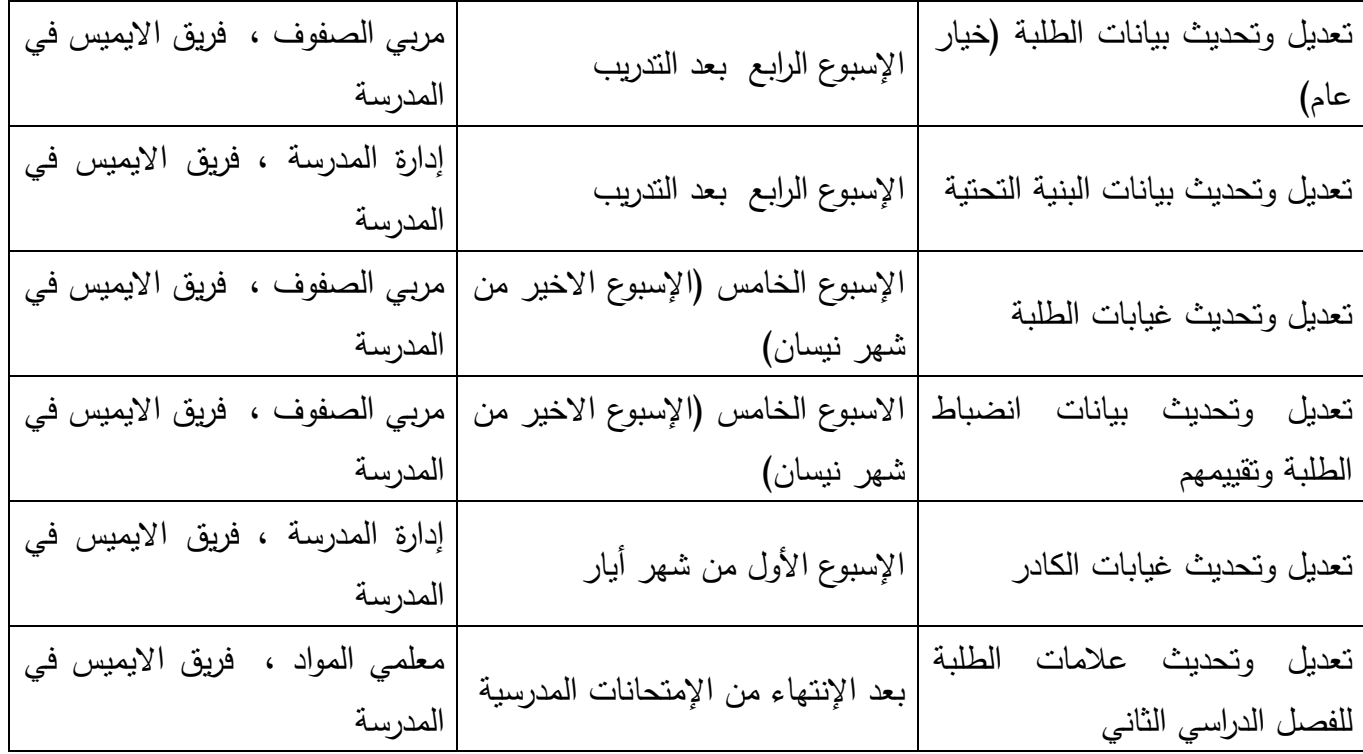

يتوقع من فريق االيميس بعد االنتهاء من كل وظيفة من الوظائف السايقة بتعبئة المسح الخاص بها ضمن المسوحات المتوفرة على حساب المدرسة وارسالها.

تتوفر المسوحات التالية على موقع المدرسة:

ويمكنك معرفة كيفية الدخول على المسوحات من خلال الرجوع الى دليل المستخدم ( المهمة رقم ٣).

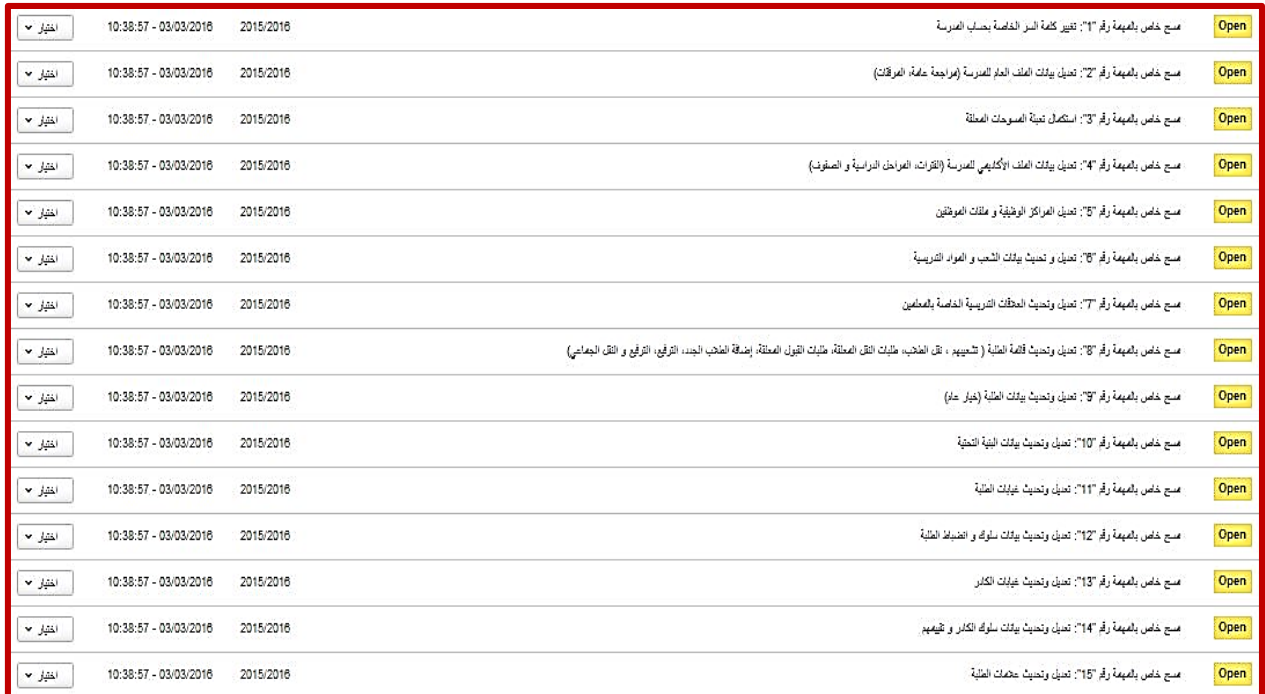

- في حال واجهتك أي مشكلة.... اتصل مع قسم التخطيط في المديرية أو قم باالتصال بمركز الوزارة قسم

إدارة نظام المعلومات في إدارة التخطيط أو مركز الملكة رانيا من اجل تقديم الدعم الالزم.

**الجلسة األولى )1(** - األنشطة الخاصة بالجلسة التدريبية: -1 افتتاح الورشة -2 عرض تقديمي )التقديم إلى برنامج الورشة وأهدافها( -3 تقديم إلى نظام المعلومات التربوي الـ OpenEMIS - مدة الجلسة األولى: 90 دقيقة - عدد األنشطة في الجلسة األولى3: أنشطة - الحسابات المستخدمة: حساب مدير المدرسة ومدير النظام: يستخدم لغايات التقديم إلى النسخة الجديدة من النظام . **مقدمة الجلسة األولى:** المشاركون في البرنامج التدريبي الحالي هم مجموعة منتقاه من المعلمين الذين يتقنون مهارات استخدام الحاسوب باإلضافة الى كونهم ضباط ارتباط نظام المعلومات التربوي. واحد من أهم معايير اختيار فريق المتدربين هو امتالكهم لمهارات استخدام الحاسوب وتوافر مجموعة من صفات التدريب والقيادة التي تمكنهم من تدريب كادر المدرسة على استخدام وتصفح النظام. في هذه الجلسة سيتم التقديم إلى أهداف البرنامج التدريبي الحالي والنتاجات المتوقعة من األنشطة التدريبية التي يشملها البرنامج. ً على التغذية ال ارجعة سيتم كذلك التقديم إلى النسخة الجديدة من النظام 3V OpenEMIS والتي تم تطويرها بناءا والمالحظات التي جمعها سابقا. **النتاج العام للجلسة :**  يتوقع من المتدربين وبعد االنتهاء من الجلسة أن يكونوا قادرين على : -1 التعرف على مكونات شاشات النظام الرئيسية بنسختها الجديدة. **-2** االلمام بأهداف الورشة ونتاجات أنشطتها. **النتاجات الخاصة للجلسة :** .1 تقديم مكونات شاشة مدير المدرسة.

- .2 التعامل مع مجموعة األوامر الموجودة في النظام.
	- .3 االلمام بأهداف الورشة والغرض منها.
		- .4 التعرف على برنامج الورشة
	- .5 اإللمام بخطة التوسع الخاصة بالبرنامج.

**التهيئة والتعلم القبلي ) الربط ( للجلسة :**

اتقان استخدام وتصفح نظام OpenEMIS

**أنشطة الجلسة األولى :**

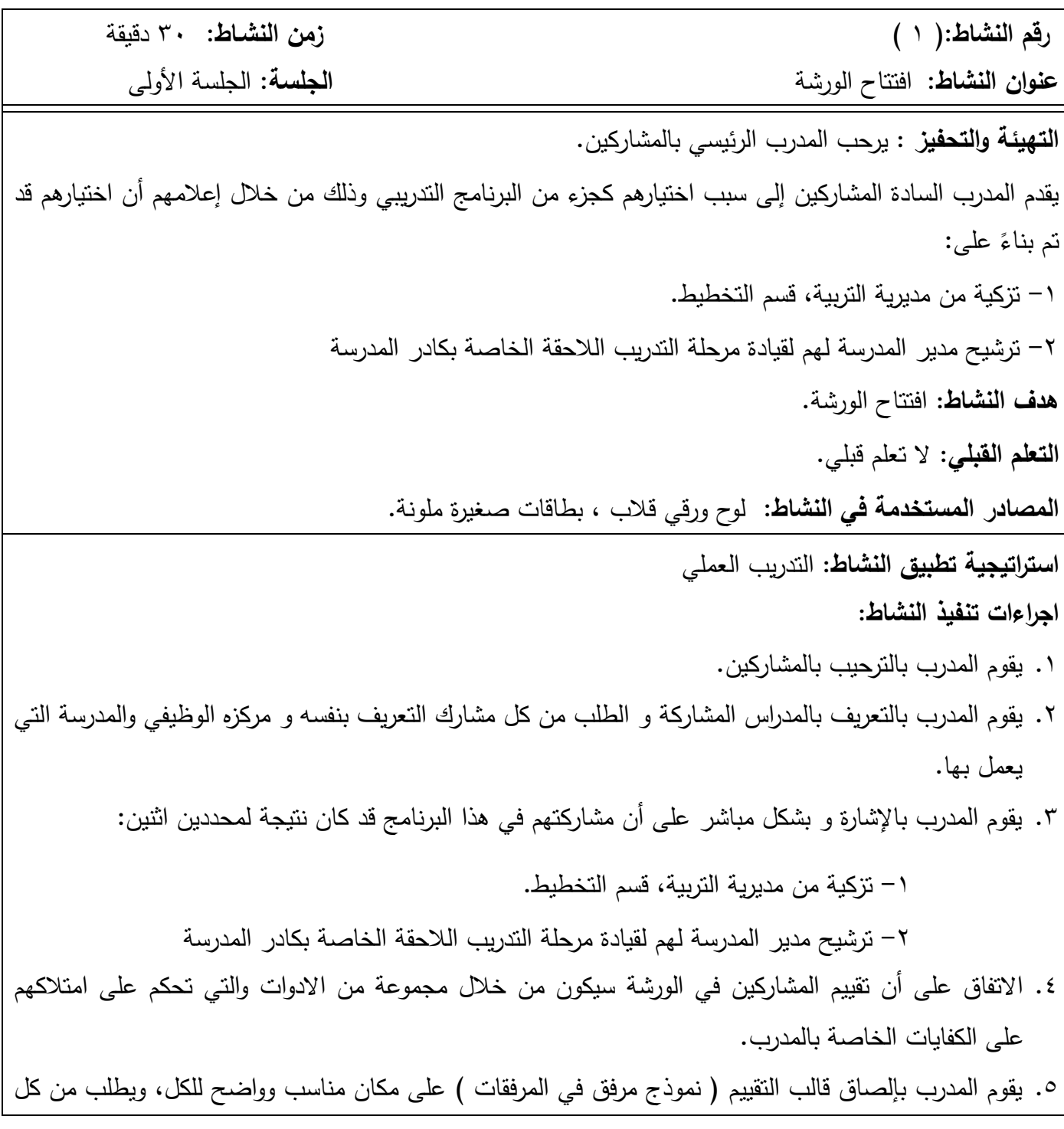

مشارك الخروج و كتابة اسمه في الخانة المخصصة.

- .6 على المدرب أن ينوه إلى أن عالمة كل نشاط سيقوم بتطبيقه مسجلة أعلى القالب ، وأن كل متدرب سيتم كتابة عالمته بجانب اسمه لكل نشاط من األنشطة التي شملها قالب التقييم.
	- ٠٧. توزيع نموذج ورقة الحضور الغياب ومعلومات الاتصال الخاصة بالمتدربين. (النموذج مرفق في المرفقات)
		- .8 التنويه على أن حضور الورشة بالوقت المناسب وااللتزام بقواعد الورشة يشكل جزء من عالمة التقييم.
- .9 يقوم المدرب بتوزيع مجموعة من البطاقات على المشاركين ، ويكتب على ورقة من اللوح القالب قواعد الورشة ، ومن ثم يطلب من كل مشارك كتابة قاعدة ، أو قاعدتين حسب عدد المشاركين .
	- .10 يقوم المدرب بتعليق البطاقات على اللوح ومن ثم إزالة المتكرر منها.
- .11 يقوم المدرب بكتابة قواعد الورشة على اللوح القالب، ويطلب من الجميع التقيد بها كونها القواعد كما وضعها المشاركين. الموقف التقويمي: يتم تقويم المشاركين في نهاية الورشة التدريبية

استراتيجية التقويم : المالحظة.

الأداة: قائمة الرصد

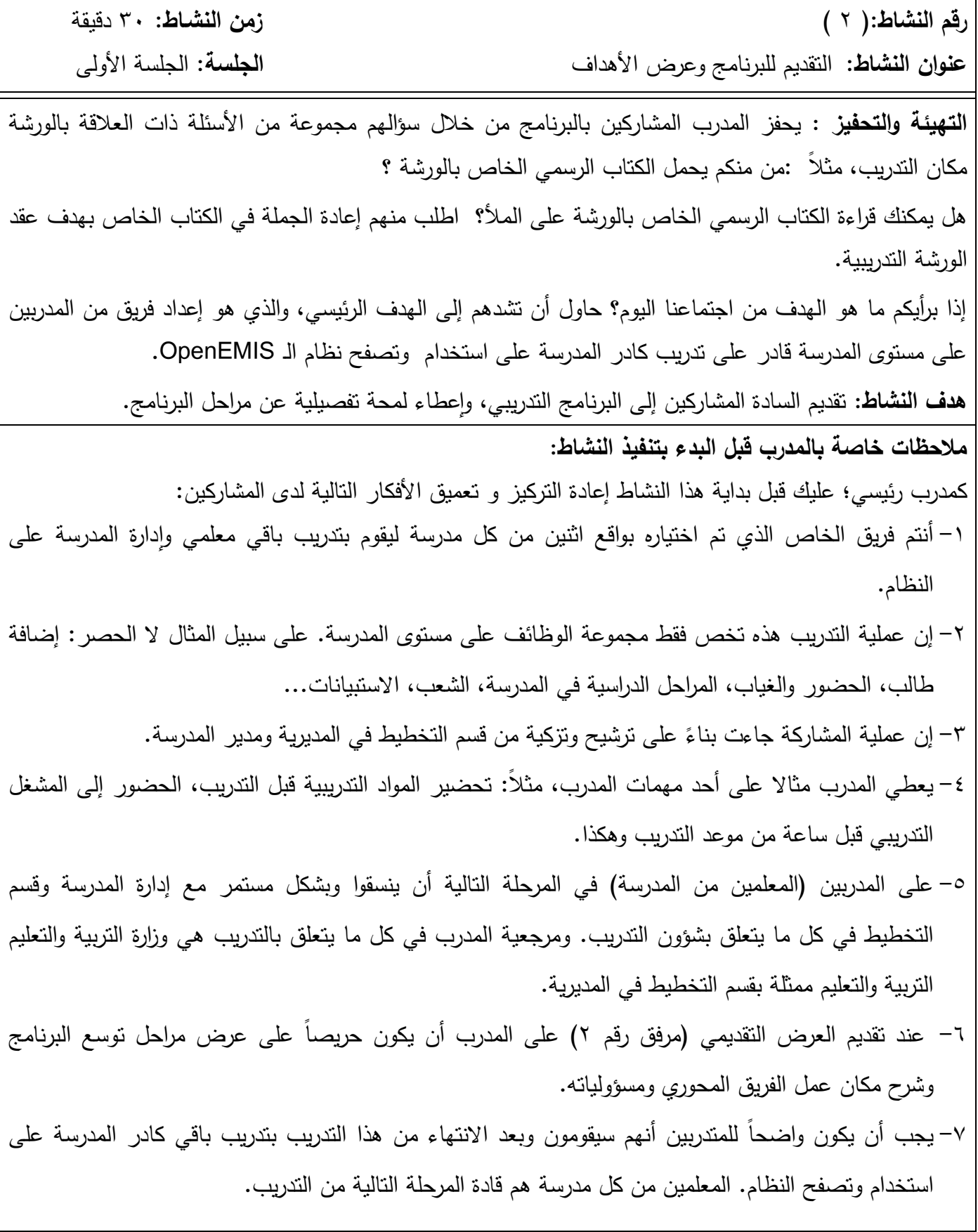

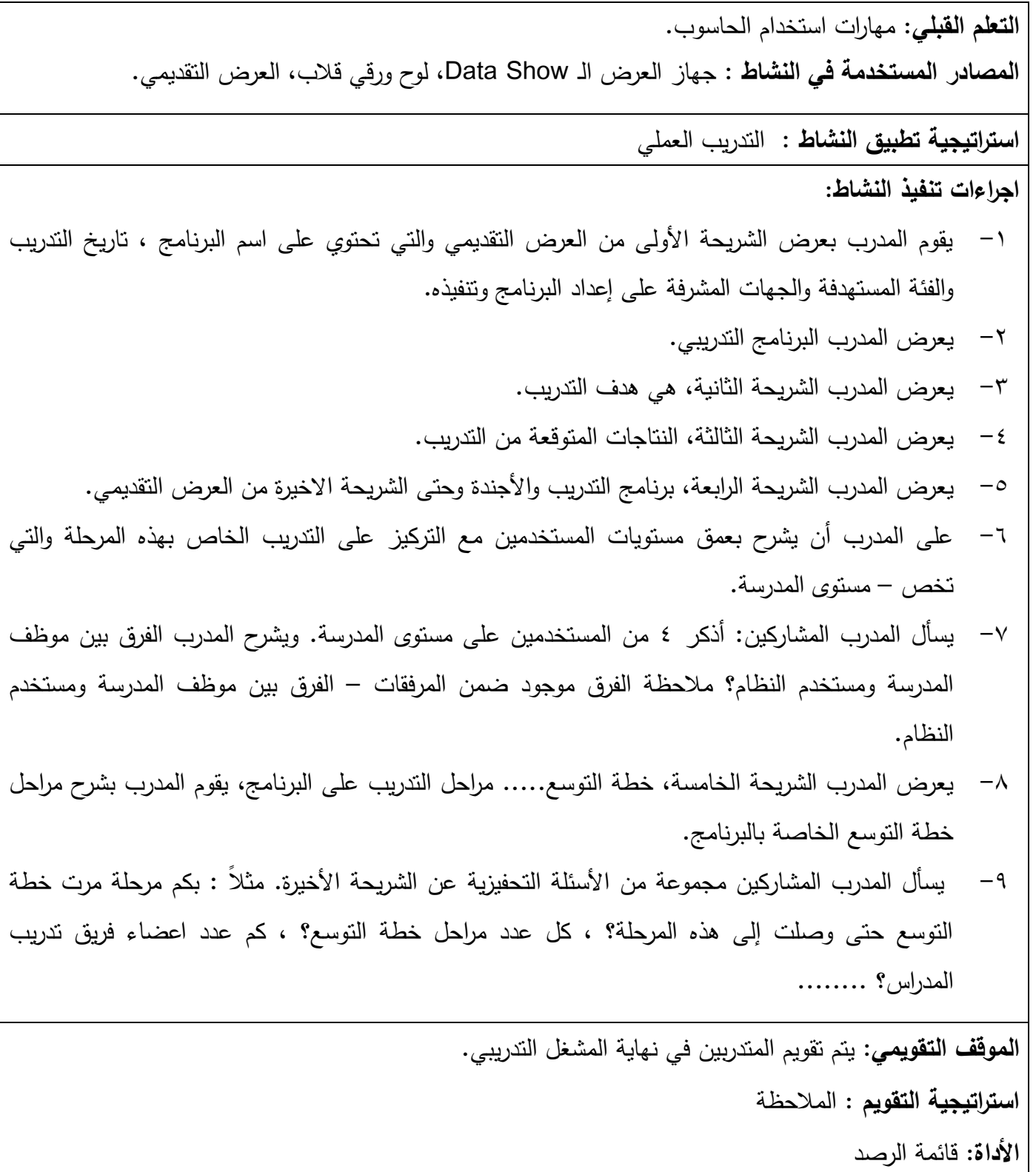

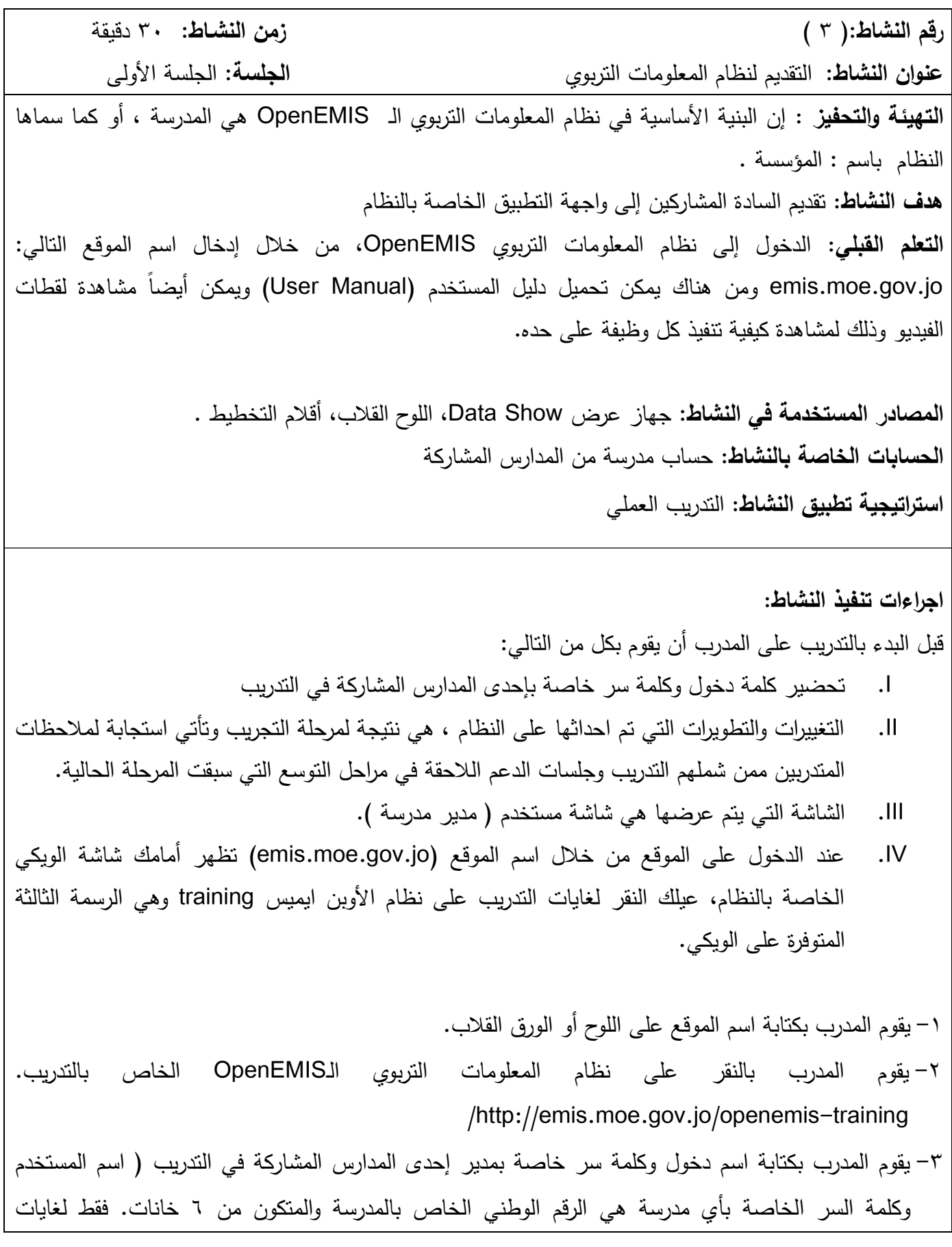

التدريب( -4 يطلب المدرب من المشاركين الدخول إلى النظام من خالل المعطيات السابقة والتعرف على الساسات المتوافرة واالبحار في النظام وتصفحه. -5 يطلب المدرب من المتدربين النقر على بعض اللوائح المتوافرة ويسألهم عن البيانات الممكن تواجدها في كل الئحة.

**الموقف التقويمي:** يتم تقويم المتدربين أثناء القيام بتنفيذ النشاط **استراتيجية التقويم :** المالحظة **األداة :** قائمة الرصد

**التقويم الختامي:**

يتم تقويم عمل المتدربين للجلسة الأولى من خلال انهائهم لأنشطة الجلسة الأولى، إن تنفيذ النشاط الثالث دليل على أن المتدربين قد أتقنوا كافة المعارف والمهارات الالزمة لالستمرار في العمل وأنهم حققوا نتاجات التعلم ا**ستراتيجية التقويم:** استراتيجية التقويم المعتمد على الأداء **االداة**:

- -1 قائمة رصد
- -2 عرض المنتجات ) من خالل ما تم تطبيقه على الحاسوب(

) مالحظة : تم استخدام استراتيجيتين لتقويم عمل المتدربين ، ولكل استراتيجية أداة مختلفة ، األولى وهي استراتيجية التقييم المعتمد على الأداء والتي يتم من خلالها تقويم إنجاز كل مجموعة ومتدربينها من خلال قائمة الرصد المعدة لهذه الغاية ، واالستراتيجية الثانية هي استراتيجية عرض المنتجات ، والتي ستستخدم في نهاية كل نشاط ومن خالل المنتج الخاص به، حيث ستقوم كل مجموعة بعرض منتج النشاط والذي يمثل عملهم.

**االمتداد للجلسة:**

في الجلسة التالية في اليوم التدريبي ستقومون بالتدرب ومن خالل الممارسة على مهارات إضافية خاصة بتشغيل النظام بوظائفه المختلفة.

**المراجع للجلسة:** 

#### **[www.openemis.org](http://www.openemis.org/)**

**emis.moe.gov.jo**

OpenEMIS User Manual

الجلسة الثانية (٢)

األنشطة الخاصة بالجلسة التدريبية: -1 تغيير كلمة السر الخاصة بالحساب. -2 تعديل بيانات المدرسة.

مدة الجلسة الثانية: 100 دقيقة )ساعة و40 دقيقة(.

– عدد الأنشطة في الجلسة الثانية: نشاطان **الحسابات المستخدمة:** حساب مدير المدرسة ومدير النظام: يستخدم لغايات التقديم إلى النسخة الجديدة من النظام. **مقدمة الجلسة الثانية:** في هذه الجلسة من التدريب ستقوم بالتدرب على مجموعة الوظائف التي تم استحداثها على النظام. إن التغذية الراجعة التي تم جمعها من الميدان ومن خالل المشاركين أدت إلى تحسين المنتج واصدار النسخة الجديدة منه. **النتاج العام للجلسة :**  يتوقع من المتدربين وبعد االنتهاء من الجلسة أن يكونوا قادرين على: -1 التمكن من تغيير كلمة السر الخاصة بالحساب. -2 استخدام مجموعة الوظائف االساسية. -3 استخدام الوظائف المختلفة على مستوى المدرسة.

**النتاجات الخاصة للجلسة :**

- .1 التدريب على مجموعة الوظائف االساسية.
	- .2 التدريب على طريقة ترفيع الطلبة .
		- .3 التدريب على طريقة نقل الطلبة.
	- .4 تعبئة البنية التحتية الخاصة بالمدرسة.

**التهيئة والتعلم القبلي ) الربط ( للجلسة :**

#### اتقان استخدام وتصفح محتويات الشاشة الرئيسية لنظام OpenEMIS

**أنشطة الجلسة: رقم النشاط**: )4( **زمن النشـاط**: 30 دقيقة **عنوان النشاط**: تغيير كلمة سر الخاصة بالحساب **الجلسة**: الجلسة الثانية **التهيئة والتحفيز** : يسأل المدرب، هل من الضروري تغيير كلمة السر الخاصة بأي حساب؟ في هذا النشاط سنتعرف على طريقة تغيير كلمة السر الخاصة بأي مستخدم **هدف النشاط**: التعرف على طريقة تغيير كلمة السر **المصادر المستخدمة في النشاط**: جهاز عرض Show Data. **متطلبات القيام بالنشاط**  الدخول إلى حساب مدرسة ما باستخدام كلمة سر مدير مدرسة. **استراتيجية تطبيق النشاط:** التدريب العملي **اجراءات تنفيذ النشاط: على المدرب أن يوضح النقطتين التاليتين:** يستطيع مدير المدرسة تغيير كلمة السر الخاصة به من خلال حسابه (يمكنك استخدام دليل المستخدم صفحة(٨) ) **الموقف التقويمي**: يتم تقويم المتدربين أثناء القيام بتنفيذ النشاط. **االستراتيجية:** المالحظة. **األداة:** قائمة الرصد.

**رقم النشاط**: )5( **زمن النشـاط**: 70 دقيقة **عنوان النشاط**: تعديل بيانات المدرسة **الجلسة**: الجلسة الثانية **التهيئة والتحفيز** : في هذا النشاط سنقوم معاً بالتدريب على مجموعة الوظائف الخاصة بالمؤسسة. **هدف النشاط** : إدخال بيانات المؤسسة بشكل كامل . **التعلم القبلي: ال تعلم قبلي المصادر المستخدمة في النشاط**: جهاز عرض Show Data، اللوح القالب، أقالم التخطيط. **متطلبات القيام بالنشاط**  توفر حسابات مستخدمين لكل المدراس المشاركة بالتدريب. **استراتيجية تطبيق النشاط:** التعلم من خالل الممارسة **اجراءات تنفيذ النشاط:** على المدرب أن يتأكد من كل من التالي : أوال:ً وجود كلمة سر واسم مستخدم خاصة بكل مدرسة ثانيا:ً توافر كل المدارس المشاركة بالتدريب على النظام. ثالثا:ُ يقوم المدرب في موعد يسبق التدريب بالدخول إلى حسابات بعض المدارس وممارسة النشاط عليها. -1 يطلب المدرب من المشاركين التوزع على االجهزة ، كل مدرسة جهاز . -2 يطلب المدرب من المشاركين الدخول إلى صفحة المدرسة الخاصة بهم من خالل ادخال بيانات الرقم الوطني للمدرسة وكلمة السر التي تم تغييرها بالنشاط السابق. -3 يطلب المدرب من المشاركين تنفيذ ورقة العمل الخاصة بالنشاط )ورقة عمل رقم 5( والتي تحتوي على التدريبات الخاصة بكل من الوظائف التالية: **مالحظة: يطلب المدرب من المتدربين بتحديث وظيفة واحدة بالتعديل على حقول بسيطة فقط الن الهدف هو التدريب فقط وليس التحديث.**  -1 تحديث بيانات الملف العام للمدرسة من المراجعة العامة والمرفقات )يمكنك استخدام دليل المستخدم صفحة(١١) ). -2 تعبئة المسوحات الخاصة بالمدرسة )يمكنك استخدام دليل المستخدم صفحة)15( (

لغايات التدريب يتم الطلب من المتدربين تعبئة مسح واحد فقط والذي هو المسح الخاص رساله. بتغيير كلمة السر بتعبئته كامالً وا -3 تدقيق وتحديث البيانات الخاصة بالئحة أكاديمي. )الفترات، المراحل الدراسية، الصفوف( )يمكنك استخدام دليل المستخدم صفحة)16( ( -4 تدقيق وتحديث بيانات الموظفين، بما يخص المراكز الوظيفية وبيانات موظف ما )قد يكون أحد المتدربين المشاركين من قبل المدرسة( )يمكنك استخدام دليل المستخدم صفحة)20( ( -5 تحديث بيانات الشعب والمواد الدراسية )يمكنك استخدام دليل المستخدم صفحة)31( ( -6 تعديل وتحديث العالقات التدريسية )يمكنك استخدام دليل المستخدم صفحة)34(( -4 يقوم المدرب وزميله بالتأكد من أن كل وظيفة مما سبق قد تم تنفيذها بطريقة سليمة ولحالة واحدة على األقل في كل مدرسة.

**الموقف التقويمي**: يتم تقويم المتدربين أثناء القيام بتنفيذ النشاط. **االستراتيجية:** المالحظة. **األداة:** قائمة الرصد.

### **التقويم الختامي:**

يتم تقويم عمل المتدربين للجلسة الثانية من خلال انهائهم لأنشطة الجلسة الأولى والثانية، إن تنفيذ الأنشطة الثالث وحتى الخامس في الجلستين األولى والثانية دليل على أن المتدربين قد أتقنوا كافة المعارف والمهارات الالزمة لالستمرار في العمل وأنهم حققوا نتاجات التعلم.

> ا**ستراتيجية التقويم:** استراتيجية التقويم المعتمد على الأداء **االداة**:

- .1 قائمة رصد
- .2 عرض المنتجات من خالل النظام ) من خالل ما تم تطبيقه على الحاسوب(

) مالحظة : تم استخدام استراتيجيتين لتقويم عمل المتدربين ، ولكل استراتيجية أداة مختلفة. األولى وهي استراتيجية التقييم المعتمد على الأداء والتي يتم من خلالها نقويم إنجاز كل مجموعة ومتدربيها من خلال قائمة الرصد المعدة لهذه الغاية ، والاستراتيجية الثانية هي استراتيجية عرض المنتجات ، والتي ستستخدم في نهاية كل نشاط ومن خلال المنتج الخاص به، حيث ستقوم كل مجموعة بعرض منتج النشاط والذي يمثل عملهم).

#### **االمتداد للجلسة:**

في الجلسة التالية في اليوم التدريبي ستقومون بالتدرب ومن خالل الممارسة على مهارات إضافية خاصة بإدارة المنظومة وإدامتها بالإضافة إلى تمكينكم من امتلاك مجموعة المهارات اللازمة لتكوين المدرب الخاص بالمرحلة التالية من البرنامج. **المراجع للجلسة:** 

**[www.openemis.org](http://www.openemis.org/)**

**emis.moe.gov.jo**

OpenEMIS User Manual

**الجلسة الثالثة )3( األنشطة الخاصة بالجلسة الثالثة:** -1 االتفاق على مهام ومسؤوليات فريق المدرسة. -2 تطوير مخطط سير العمليات. -3 وظائف نظام الـ OpenEMIS. - الحسابات المستخدمة: حساب مدير مدرسة: يستخدم لغايات تسجيل غياب المعلمين - مدة الجلسة الثانية: 110 دقيقة )ساعة و50 دقيقة(. **-** عدد األنشطة في الجلسة الثانية: 2 أنشطة **المقدمة**  في الجلستين السابقتين تم التركيز على تعميق فهم المتدر بين على مجموعة الوظائف الخاصة بالنظام – مستوى المؤسسة والتي تبدأ مباشرة مع بداية العام الدراسي وتستمر حتى اصدار نتائج الطلبة وتدقيقها وترفيع الطلبة. الجلسة األولى والثانية من البرنامج التدريبي غطت مجموعة المعارف الخاصة بتشغيل النظام بينما سيتم التركيز في الجلسة الثالثة والرابعة من هذا المشغل التدريبي على مجموعة من الأنشطة الكفيلة بإدامة النظام وتشغيله على مدى العام الدراسي. **النتاج العام للجلسة :**  يتوقع من المتدربين وبعد االنتهاء من الجلسة أن يكونوا قادرين على: تطوير مخطط سير عمليات و ظائف النظام.

**النتاجات الخاصة للجلسة :**

تطوير مخطط سير عمليات النظام – مستوى المدرسة.

**التهيئة والتعلم القبلي ) الربط ( للجلسة :**

ا**لتهيئة و التحفيز** : بصفتك جزءا من الفريق المحوري الخاص بالندريب على البرنامج عليك إدراك وفهم كيفية تشغيل دامة كافة العمليات الخاصة بالمؤسسة والمعنية بإدخال البيانات من أجل الخطوات الالحقة الكفيلة باستخدام البيات وا للغايات التربوية.

الجلسة الثالثة من البرنامج التدريبي هي الجلسة الخاصة بصقل مهارات المدربين وااللمام بتوقيت عمل كل وظيفة من وظائف النظام ومن ثم اإللمام بمهام المدربين ومسؤولياتهم في الخطوات التالية من التدريب. **التعلم القبلي** : اتقان استخدام نظام الـ OpenEMIS

**انشطة الجلسة**

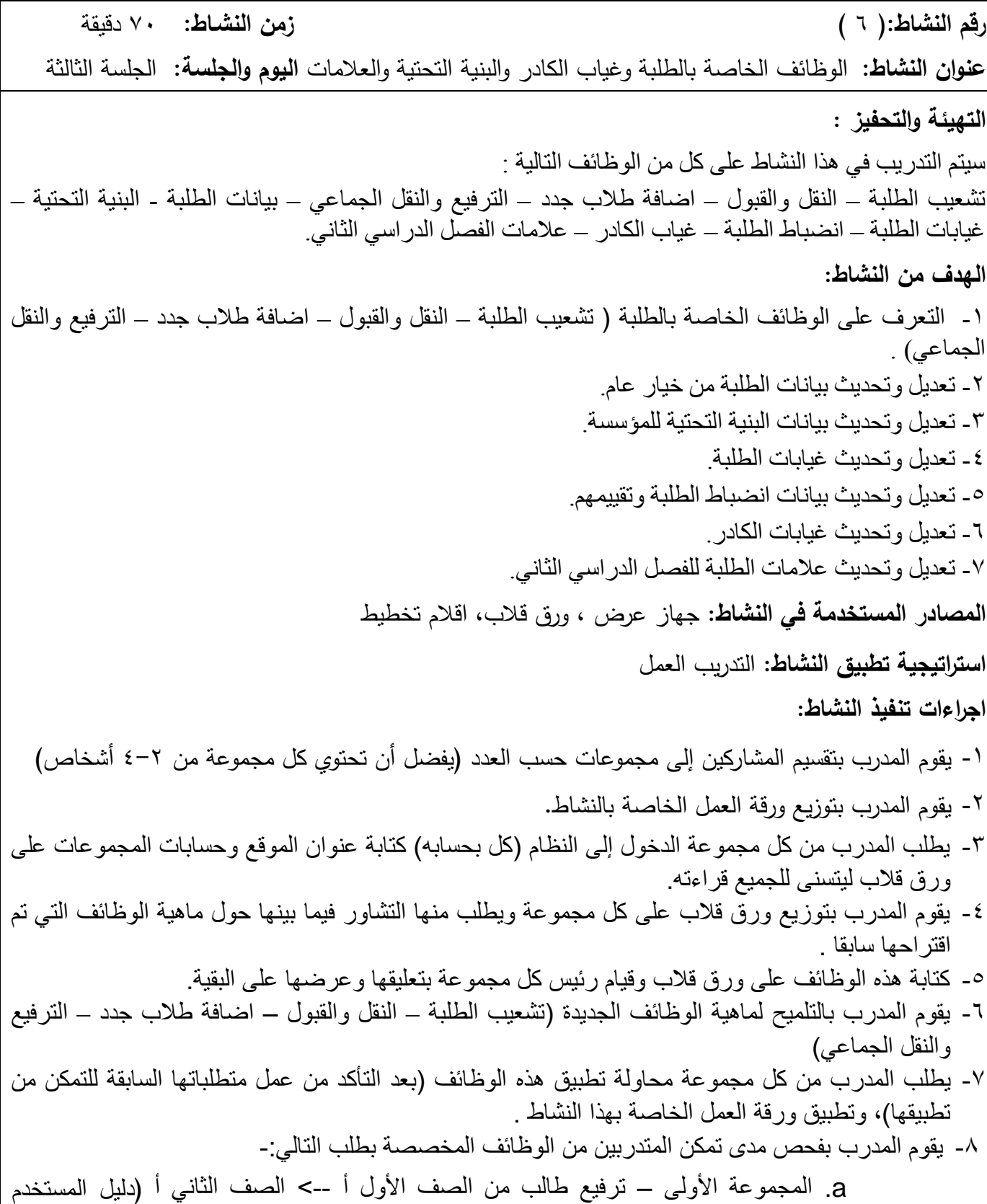

صفحة 38(. b. عمل نقل له لمدرسة المجموعة الثانية )دليل المستخدم صفحة 38( c. المجموعة الثانية – استقبال الطالب المنقول ومالحظة التغيير على حالته )وهل تغيرت حالته في مدرسة المجموعة األولى؟( )دليل المستخدم صفحة 38(. -9 يقوم المدرب بسؤال المجموعات عن مدى فاعلية هذه الوظائف وكتابة اقتراحاتهم وعرضها. -10 تعديل وتحديث بيانات الطلبة من خيار عام )دليل المستخدم صفحة )52((. -11 الدخول لبيانات البنية التحتية لكل مدرسة والتعديل عليها )من تفاصيل < البنية التحتية < الضغط على إشارة الـ + ( )دليل المستخدم صفحة )60((. -12 تعديل وتحديث غيابات الطلبة )دليل المستخدم صفحة )71((. -13 تعديل وتحديث بيانات انضباط الطلبة وتقييمهم )دليل المستخدم صفحة )75((. -14 تعديل وتحديث غيابات الكادر )دليل المستخدم صفحة )78((. -15 تعديل وتحديث عالمات الطلبة للفصل الدراسي الثاني )دليل المستخدم صفحة )81((. **الموقف التقويمي :** يتم تقويم المتدربين في نهاية المشغل التدريبي **استراتيجية التقويم :** المالحظة **األداة :** قائمة رصد

رقم النشاط:)7( زمن النشـاط: 40 دقيقة عنوان النشاط: تطوير مخطط سير عمليات النظام – مستوى المدرسة الجلسة: الجلسة الثالثة **التهيئة والتحفيز :** يسأل المدرب المتدربين ، من هو الشخص المسؤول عن تحديث بيانات المدرسة هل هو ) المدير، المعلم ، الطالب، ...... (. إدارة المدرسة ممثلة بمديرها مسؤولة عن تحديث ودقة بيانات المدرسة المتوافرة على النظام. يكتب المدرب على الورق القالب : ما هي مجموعة الوظائف المتوفرة على النظام ؟ ) مجموعة الوظائف تتوفر تباعاً في أو ارق العمل )ورقة عمل نشاط -7أ )الوظائف العامة على مستوى المدرسة(( **هدف النشاط:** - االتفاق على مجموعة الوظائف على مستوى المدرسة. - وضع جدول بأدوار المستخدمين على مستوى المدرسة. - تعبئة أداة تتبع تحديث البيانات ) ورقة عمل نشاط -7ب )أداة تحديث بيانات المدرسة( **التعلم القبلي**: الدخول إلى النظام من خالل حساب مدير مدرسة **المصادر المستخدمة في النشاط**: القالبين الخاصين بالنشاط. مفتاح الحل **استراتيجية تطبيق النشاط**: العمل من خالل المجموعات )كل مدرسة مجموعه( **اجراءات تنفيذ النشاط:**  .1 يطلب المدرب من المشاركين التوزع على مجموعات. )كل مدرسة مجموعة ، أو كل مدرستين مجموعة( .2 يطلب المدرب من المشاركين الدخول على النظام. .3 يقوم المدرب بتوزيع ورقة العمل نشاط -7أ على المتدربين ويطلب منهم كتابة الوظائف الرئيسية والفرعية والمسؤولية فيها. كما في المثال أسفله الوظيفة الرئيسية الوظيفة الفرعية المسؤولية تحديث بيانات الموظفين الموظفين -1 -2 المراكز الوظيفية -3 غياب الموظف الموظف مدير المدرسة مدير المدرسة

 $\overline{\phantom{0}}$ 

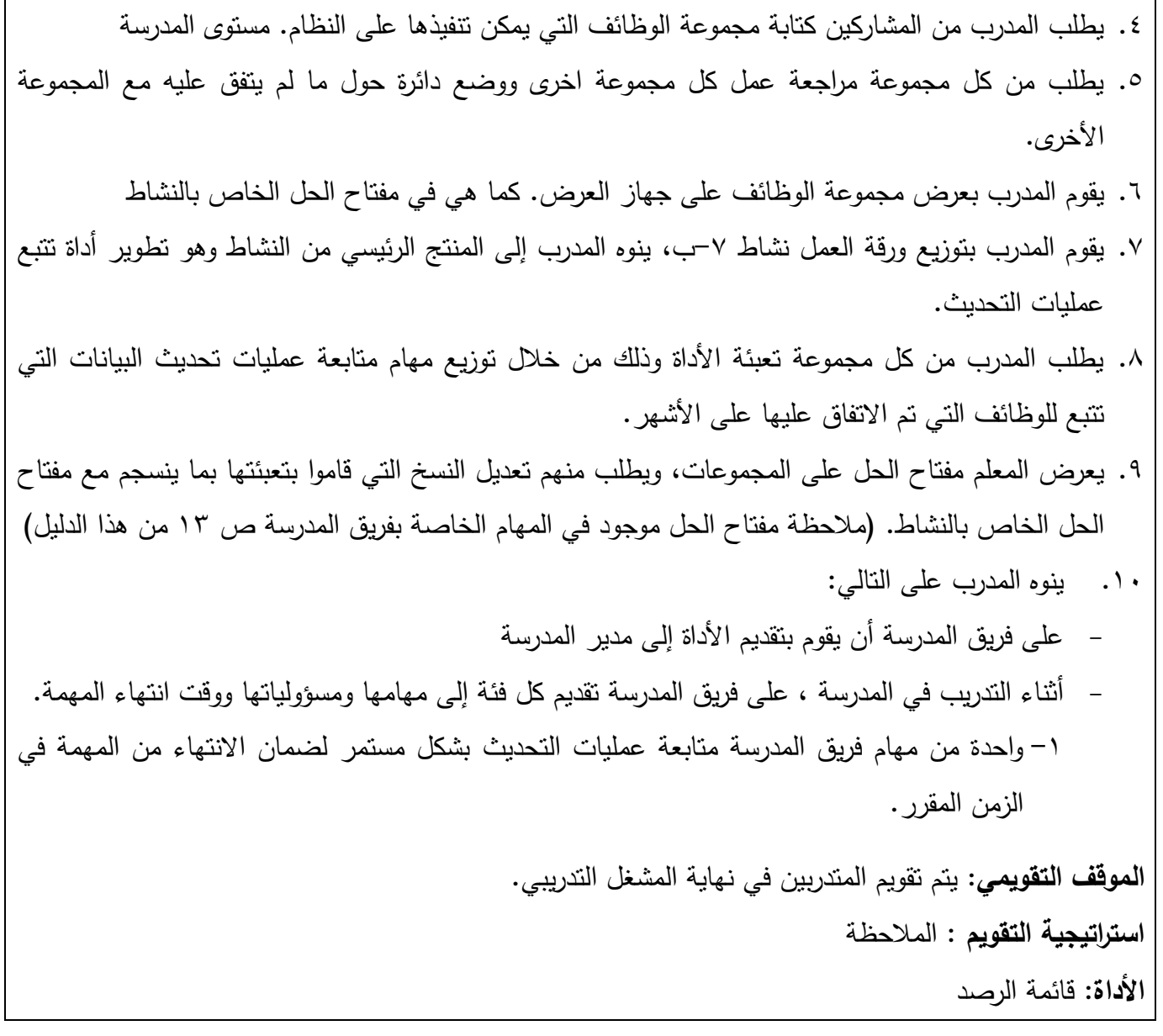

## **التقويم الختامي:**

يتم تقويم عمل المتدربين للجلسة الثالثة من خلال إنهائهم لأنشطة الجلسة ، إن تنفيذ كل من الأنشطة السادس والسابع لدليل على أن المتدربين قد أتقنوا كافة المعارف والمهارات الالزمة لالستمرار في العمل وأنهم حققوا نتاجات التعلم ا**ستراتيجية التقويم**: استراتيجية التقويم المعتمد على الأداء **االداة**:

> -1 قائمة رصد -2 عرض المنتجات من خالل النظام ) من خالل ما تم تطبيقه على الحاسوب(

## **االمتداد للجلسة:**

في الجلسة الرابعة والأخيرة ستقومون بتطوير مجموعة من الأدوات التي ستساعد مستخدمي النظام على ديمومة البرنامج وإدارته في المدارس. **المراجع للجلسة:** 

#### **[www.openemis.org](http://www.openemis.org/)**

**emis.moe.gov.jo**

OpenEMIS User Manual

**الجلسة الرابعة )4(** - األنشطة الخاصة بالجلسة الرابعة: .1 تطوير أجندة وظائف النظام مستوى المدرسة . .2 سؤال وجواب – نشاط تذكيري - **الحسابات المستخدمة**: حساب مدير مدرسة - مدة الجلسة الثالثة: 60 دقيقة. - عدد األنشطة في الجلسة الرابعة: 2 أنشطة **مقدمة الجلسة الرابعة:** هذه هي الجلسة الأخيرة من البرنامج، ستقومون في هذه الجلسة بتطوير مجموعة من الأدوات التي من شأنه إدامة تطبيق البرنامج في المدارس. في التدريبات التي ستقودونها ستقومون بالعمل على شرح مجموعة األدوات التي تم تطويرها في هذه الجلسة للسادة المشاركين في التدريبات الخاصة بكم وذلك من خالل إحدى االستراتيجيات التي تجدونها مناسبة. **النتاج العام للجلسة** : يتوقع من المتدربين وبعد االنتهاء الجلسة أن يكونوا قادرين على: -1 تطوير أجندة توزيع وظائف النظام. -2 معرفة مكان عمل كل وظيفة فرعية ورئيسية من وظائف النظام –مستوى المؤسسة

**النتاجات الخاصة للجلسة :**

-1 معرفة زمن كل مهمة من مهمات النظام.

-2 إدراك مسؤولية تنفيذ كل وظيفة من الوظائف الخاصة بالنظام - مستوى المدرسة. **التهيئة والتعلم القبلي ) الربط ( للجلسة :**

- المعرفة بتوقيت ومسؤولية تنفيذ وظائف النظام.

أنشطة الجلسة:

رقم النشاط:) 8( زمن النشـاط: 30 دقيقة عنوان النشاط: تطوير أجندة بالمهام على مستوى المدرسة الجلسة: الجلسة الرابعة **التهيئة والتحفيز :**  وواحد من أهم عناصر نظام المعلومات التربوي هو تحديد المهام والوقت الالزم إلنجازها. - إن مدير المدرسة هو الشخص المعني بمتابعة تنفيذ االجندة وتطبيقها. **هدف النشاط** : تعبئة األجندة وتحديد المهام على مستوى المدرسة **التعلم القبلي**: المعرفة بوظائف النظام – مستوى المدرسة **المصادر المستخدمة في النشاط**: ورقة عمل االجندة. – مفتاح الحل **استراتيجية تطبيق النشاط**: التدريب العملي ورقة العمل ( الأجندة ) في المرافق. **اجراءات تنفيذ النشاط**: -1 يطلب المدرب من المشاركين تعبئة الحقول الخاصة بمواعيد تنفيذ المهام على األجندة الفارغة – ورقة العمل. -2 يطلب من كل مجموعة مراجعة عمل كل مجموعة أخرى ووضع دائرة حول ما لم يتفق عليه مع المجموعة األخرى. -3 يقوم المدرب بعرض نفس النشاط على جهاز العرض. -4 يقوم المدرب بشرح كل وظيفة والحاجة لها والوقت االمثل إلنجازها. **الموقف التقويمي:** يتم تقويم المتدربين في نهاية المشغل التدريبي**. استراتيجية التقويم** : المالحظة **األداة**: قائمة الرصد

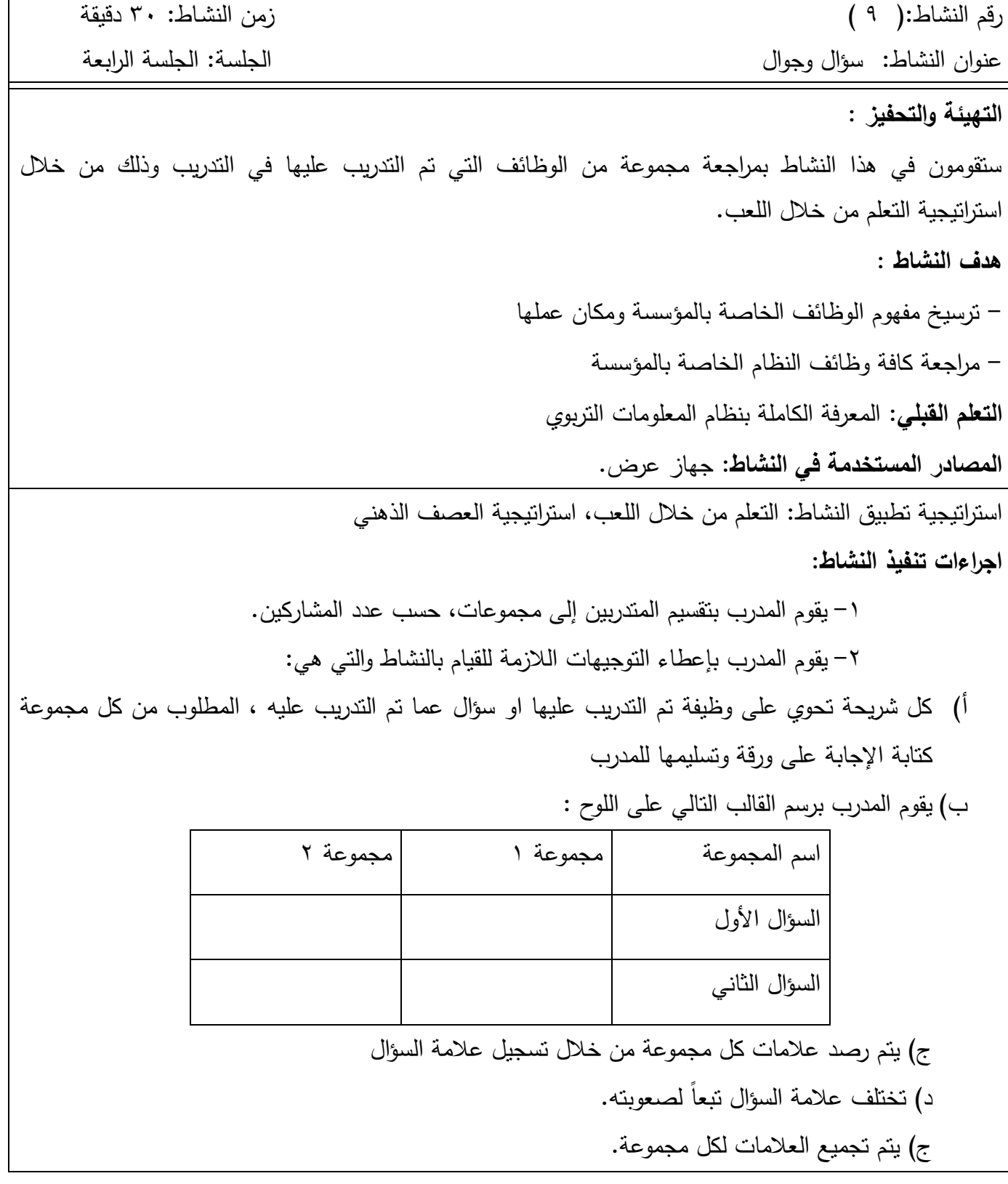

 $\mathsf{r}$ 

-3 يتم عرض السؤال ومن ثم اجابته بعد جمع االجابات . -4 يتم رصد العالمات. **الموقف التقويمي:** يتم تقويم المتدربين في نهاية المشغل التدريبي**.**  ا**ستراتيجية التقويم :** التقويم المعتمد على الأداء **األداة** : قائمة رصد

#### **في نهاية الورشة يتم توزيع استبانة رضا المشاركين عن البرنامج التدريبي**

**التقويم الختامي** : يتم تقويم عمل المتدربين من خلال انهائهم لأنشطة الجلسة الرابعة ا**ستراتيجية التقويم :** التقييم المعتمد على الأداء **األداة** : عرض المنتجات من خالل النظام ) من خالل ما تم تطبيقه على الحاسوب ( **االمتداد للجلسة**: سنقوم بزيارتكم في المراكز التدريبية لالطالع على سير العملية التدريبية ستقوم الوزارة بإرسال الكتب الخاصة بالتدريب . يرجى التنسيق بشكل دائم مع قسم التخطيط في المديرية.

**المراجع للجلسة**:

**[www.openemis.org](http://www.openemis.org/)**

**emis.moe.gov.jo**

OpenEMIS User Manual